## **BARTEC BEN**

EREIG **AUS NISSE** TEC TIGER **SCHALTEN** LETZTE **TOUR TOUR START** MAK 3003 2.2.3  $IP - - - - - - -$ MENÜ  $0.2011$  C |  $37 - 01$ STAR<sup>-</sup>  $\overline{0}$ 8 **STOP** 

**Aufrufen der Ereignisanzeige**

Um die verborgene Funktion EREIGNISSE anzuzeigen, drücken Sie einen beliebigen Softkey links. Die Funktion EREIGNISSE wird sichtbar und sollte zur Ansteuerung innerhalb von 3 Sekunden gedrückt werden, sonst erlischt sie wieder.

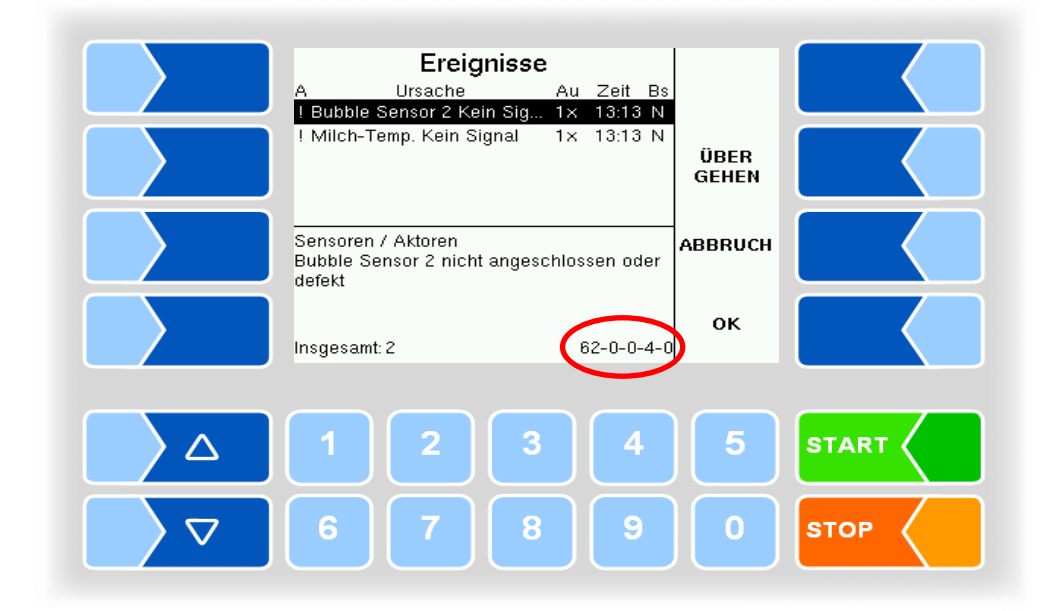

Hier sehen Sie den Bildschirm EREIGNISSE mit zwei aktiven Alarmen. Aktive Alarme werden durch ein Ausrufezeichen unter dem "A" angezeigt.

Alarme werden nach dem Bestätigen solange angezeigt, bis Ihre Ursache behoben wurde.

In der rechten unteren Ecke sehen sie einen Code. Dieser dient zur eindeutigen Identifizierung der unterschiedlichen Fehler/Ereignis –Meldungen.

## **BARTEC BENKE**

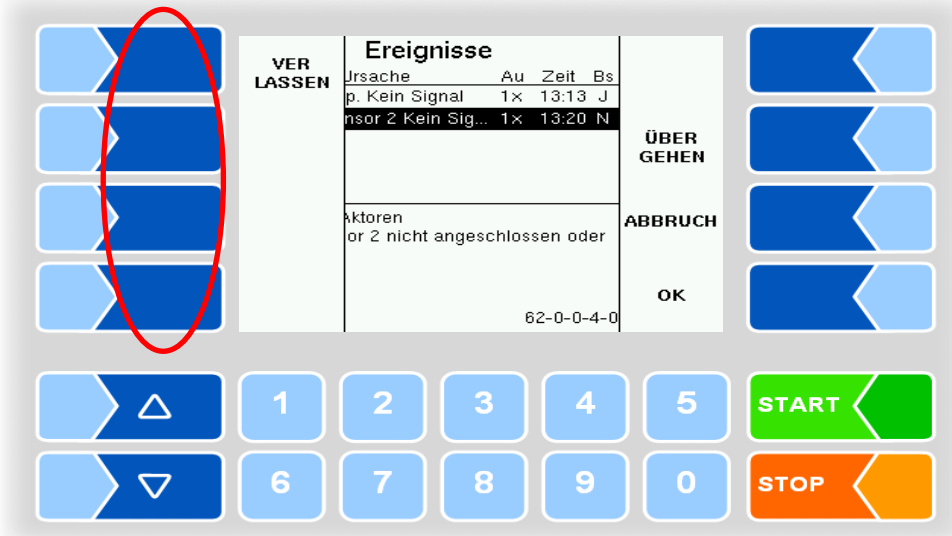

Um den Bildschirm EREIGNISSE zu verlassen, müssen Sie die verborgene Funktion VERLASSEN ansteuern, indem Sie einen beliebigen Softkey links drücken. Die Funktion VERLASSEN wird sichtbar und sollte zur Ansteuerung innerhalb von 3 Sekunden gedrückt werden.